## **SUMMARY OF SYNTAX USED IN TUTORIALS**

### **Tutorial 4: Basic Text Editing**

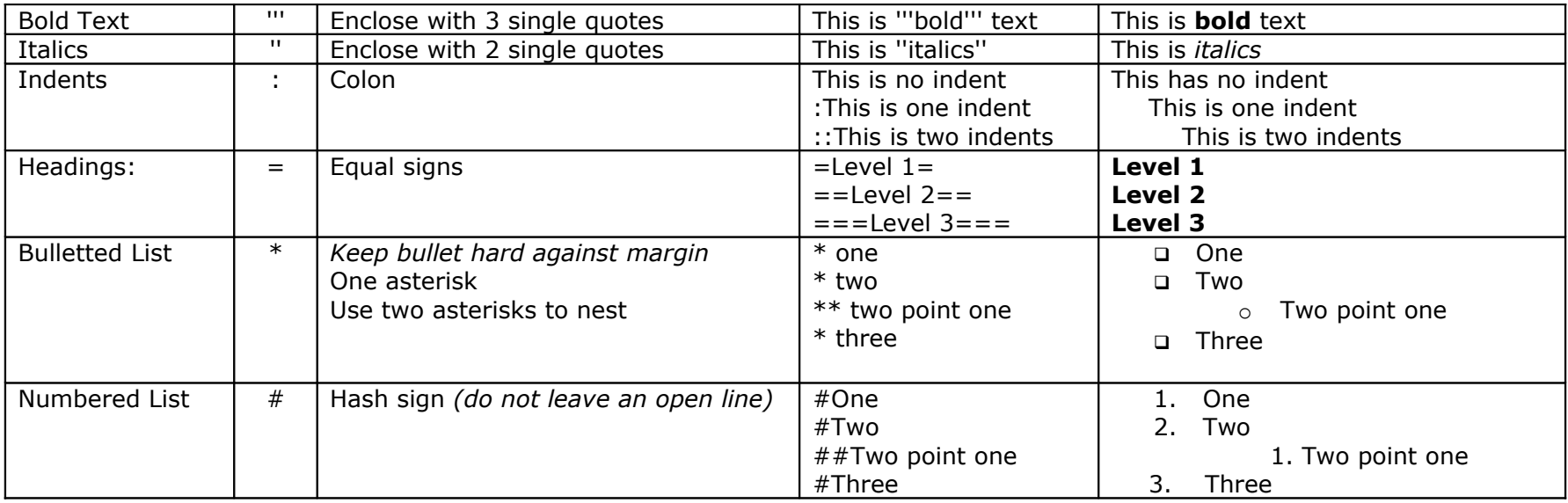

## **Tutorial 5: New Pages and Links:**

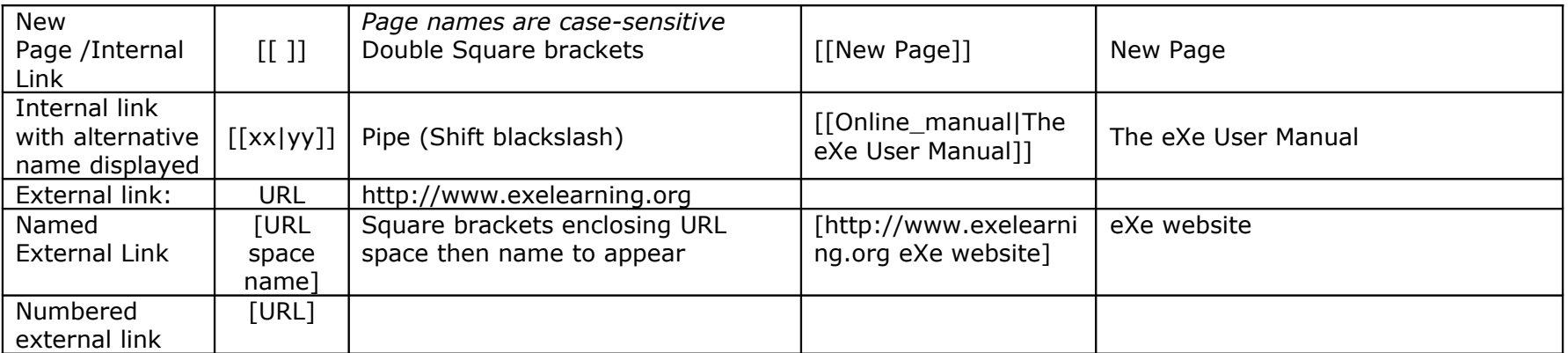

**Tip:** You can use your User page or Sandbox as a kind of holding space for the link to a new page; later you add this link into your project to point to this page. Remember if there is no link from an existing page to your new page, you may have difficulty finding it again.

# **Tutorial 6: Images and Media:**

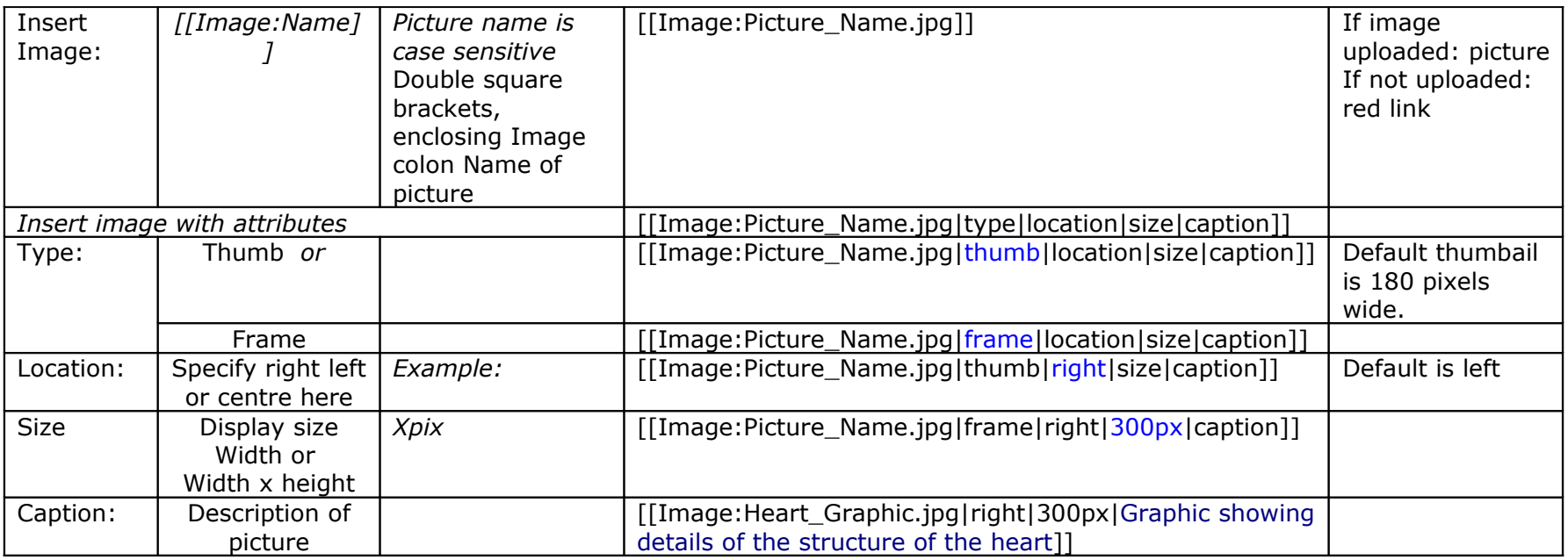

**Tips** If you have problems with your images floating over other elements in your page, try adding this syntax after your image: <br style="clear:both;" />

### **Sources of Copyright free pictures:**

[Flickr Creative Commons](http://www.flickr.com/creativecommons/) Search Flickr for images covered by Creative Commons licenses.

[Wikimedia Commons](http://commons.wikimedia.org/wiki/Main_Page) -- repository for freely licensed photographs, diagrams, animations, music, spoken text, video clips, etc **[Openphoto](http://o2.openphoto.net/)** 

### **Tutorial 9: Pedagogical Wiki Templates**

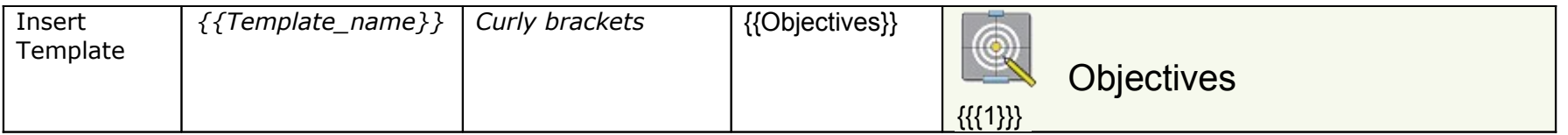

**Tip:** If you see something that you might like to use in WikiEducator, click on the top **edit** link then look below the **Save page** buttons for a list of the templates used in that page. Clicking on a Template link will take you to the templates page.